# [Wireless](https://zhiliao.h3c.com/questions/catesDis/1534) [Switches](https://zhiliao.h3c.com/questions/catesDis/1531) [Routers](https://zhiliao.h3c.com/questions/catesDis/1532) [Security](https://zhiliao.h3c.com/questions/catesDis/1533) **[龚训杰](https://zhiliao.h3c.com/User/other/51765)** 2020-10-29 Published

# Network Topology

As shown in the networking diagram, the registered VLAN is VLAN 100 and the service VLAN is VLA N 200.

By authenticating the MAC of the terminal device, the purpose of controlling user access is achieved.

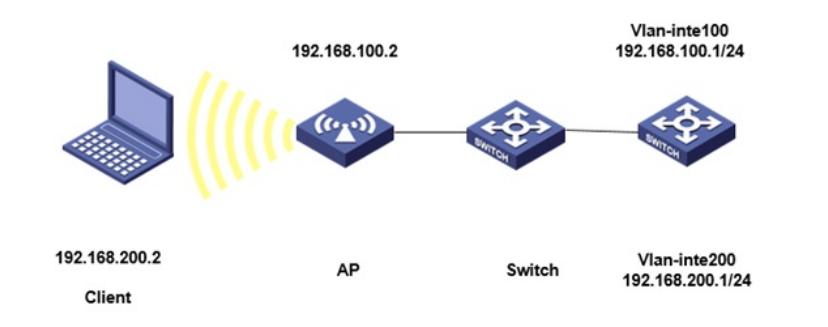

# Configuration Steps

1. Configure the IP address on the wireless controller.

### 2.**AC:**

[AC] domain local-mac

[AC-isp-local-mac] authentication lan-access local

[AC-isp-local-mac] accounting lan-access local

[AC-isp-local-mac] authorization lan-access local

[AC-isp-local-mac] authorization-attribute idle-cut 15 1024

[AC] quit

#

[AC] local-user b0eb57595cea class network

[AC-luser-network-3ca9f4144c20] password simple b0eb57595cea

[AC-luser-network-3ca9f4144c20] service-type lan-access

[AC-luser-network-3ca9f4144c20] quit

[AC] mac-authentication user-name-format mac-address without-hyphen lowercase

#### #

[AC] wlan service-template 1

[AC-wlan-st-1] ssid service

[AC-wlan-st-1] vlan 200

[AC-wlan-st-1] client-security authentication-mode mac

[AC-wlan-st-1] mac-authentication domain local-mac

[AC-wlan-st-1] akm mode psk

[AC-wlan-st-1]preshared-key pass-phrase simple 12345678

[AC-wlan-st-1]cipher-suite ccmp

[AC-wlan-st-1]security-ie rsn

[AC-wlan-st-1] service-template enable

# **#**

[AC] wlan ap officeap model WA4320i-ACN

[AC-wlan-ap-officeap] radio 2

[AC-wlan-ap-officeap-radio-2] service-template 1 vlan 200

[AC-wlan-ap-officeap-radio-2] radio enable

[AC-wlan-ap-officeap-radio-2] quit

[AC-wlan-ap-officeap] quit

# #

**SWITCH:**

[H3C] interface gigabitethernet1/0/1 //**uplink to AC** [H3C-GigabitEthernet1/0/1] port link-type trunk [H3C-GigabitEthernet1/0/1] undo port trunk permit vlan 1 [H3C-GigabitEthernet1/0/1] port trunk permit vlan 100 200 [H3C-GigabitEthernet1/0/1] quit

#

[H3C] interface gigabitethernet1/0/2 **//TO AP** [H3C-GigabitEthernet1/0/2]port trunk permit vlan 100 200 [H3C-GigabitEthernet1/0/2] port trunk pvid 100 [H3C-GigabitEthernet1/0/2] poe enable [H3C-GigabitEthernet1/0/2] quit ################################################### display wlan client Total Number of Clients : 1

MAC address User name AP name RID IP address IPv6 address VLAN b0eb-5759-5cea b0eb57595cea officeap 2 192.168.200.2 -NA- 200

# Key Configuration

[AC-wla**n-st-1] client-security authentication-mode mac [AC-wlan-st-1] mac-authentication domain local-mac**